# *Google Drive* **sebagai Alternatif Penyimpanan Arsip Digital Dokumen Akreditasi Perpustakaan (***Best Practice* **pada Perpustakaan IAIN Salatiga)**

**Ifonilla Yenianti**

Perpustakaan Institut Agama Islam Negeri Salatiga Email: ifonilla@gmail.com

**Naskah diterima**: 04-11-2021, d**irevisi:** 16-11-2021, d**isetujui: 17**-11-2021

#### **Abstract**

*Google Drive is used as an alternative for storing digital archives for library accreditation forms at State Institute of Islamic Study (IAIN) Salatiga Library. This study uses a qualitative descriptive approach with the methods of observation, interviews and documentation. The informants in this study were the head of the library and librar*ian at IAIN Salatiga. The purpose of this research is to find out how to manage digital *archives accredited by IAIN Salatiga library using Google Drive. The results of this study indicate that the management of digital archives for the accreditation of IAIN Salatiga library using Google Drive is by adjusting the template for the accreditation form for the college library. The library website is a link to show digital physical evidence of accreditation forms located on Google Drive. Meanwhile, the obstacles faced in managing the archives of IAIN Salatiga library accreditation forms are technical and non-technical obstacles encountered by librarians in the implementation of the preparation of digital physical evidence of library accreditation forms.*

**Keywords:** *Google Drive, Digital Archives, Library Accreditation Form*

### **Abstrak**

Google Drive dimanfaatkan sebagai alternatif penyimpan arsip digital borang akreditasi perpustakaan pada Perpustakaan Institut Agama Islam Negeri (IAIN) Salatiga. Penelitian ini menggunakan pendekatan deskriptif kualitatif dengan metode observasi, wawancara dan dokumentasi. Adapun informan dalam penelitian ini adalah kepala perpustakaan dan pustakawan di IAIN Salatiga. Adapun tujuan dari penelitian ini adalah untuk mengetahui bagaimana cara pengelolaan arsip digital akreditasi perpustakaan IAIN Salatiga dengan menggunakan google drive. Hasil dari penelitian ini menunjukkan bahwa pengelolaan arsip digital akreditasi perpustakaan IAIN Salatiga dengan menggunakan *google drive* yaitu dengan menyesuaikan template borang akreditasi perpustakaan perguruan tinggi. Website perpustakaan menjadi penghubung untuk menunjukkan bukti fisik digital borang akrditasi yang berada di *google drive*. Sedangkan kendala yang dihadapi dalam pengelolaan arsip borang akreditasi perpustakaan IAIN Salatiga yaitu kendala teknis dan non-teknis yang ditemui pustakawan dalam pelaksanaan penyusunan bukti fisik digital borang akreditasi perpustakaan.

**Kata Kunci:** *Google Drive, Arsip Digital, Borang Akreditasi Perpustakaan* 

### **A. PENDAHULUAN**

Lahirnya informasi dalam berbagai formatnya berefek pada aktor informasi untuk berupaya sedemikian rupa menyesuaikan diri sehingga informasi yang selayaknya dapat digunakan dapat termanfaatkan sebagaimana mestinya. Sebagai contoh dapat dilihat perubahan dokumen-dokumen konvensional yang berubah bentuk menjadi dokumen digital tanpa mengurang substansi dari format aslinya.

Demikian pula dengan tools yang seolah-olah dipaksa untuk bisa mengikuti perkembangan dan menjadi alat yang bersahabat bagi aktor informasi dalam rangka mengelola informasi yang sedemikian kompleksnya. Dalam konteks ini, institusi yang dekat dengan pengelolaan informasi adalah perpustakaan.

Perpustakaan berperan strategis dalam mendukung pengembangan pendidikan. Karenanya UU mengamanatkan agar perpustakaan bertugas menjadi lembaga yang mengelola bahan pustaka baik karya tulis, cetak atau rekam yang dilakukn secara profesional dengan menggunakan sistem yang sudah ditetapkan dan memenuhi kebutuhan sebagaimana fungsi perpustakaan itu sendiri.<sup>1</sup>

Peran strategis perpustakaan dan juga fungsinya perlu untuk dikembangkan. UU nomor 43 yang ditetapkan tahun 2007 ditetapkan sebagai acuan dalam penyelenggaraan perpustakaan secara nasional yang mengatur semua jenis perpustakaan.**<sup>2</sup>**

Undang-undang perpustakaan sebagian isinya mengamanatkan adanya standar perpustakaan sebagai pedoman dalam penyelenggaraan dan pengembangan perpustakaan. amanat tersebut kemudian diturunkan pada PP no 24 tahun 2014 bahwa perpustakaan ini hendaknya memenuhi standar penyelenggaraan perpustakaan seperti sarpras, pelayanan, sumber daya manusia, dan pengelolaan sampai dengan penguat.

Kemudian tuntutan tersebut diperinci lagi dalam peraturan pemerintah nomor 24 tahun 2014 bahwa perpustakaan harus memenuhi beberapa unsur dalam standar perpustakaan antara lain standar koleksi perpustakaan, sarana dan prasarana, pelayanan perpustakaan, tenaga perpustakaan, penyelenggaraan dan pengelolaan. Peraturan Pemerintah tersebut mengamanatkan kepada Perpustakaan Nasional RI untuk menyusun standar perpustakaan.

Pada dekade terakhir PNRI sudah membuat produk standar berbagai jenis perpustakaan dari jenis perpustakaan sekolah, perpustakaan umum, perpustakaan khusus, hingga perpustakaan perguruan tingggi.

 Salah satu pasal dalam peraturan pemerintah no 24 tahun 2014 diatur mengenai standar perpustakaan yang menyangkut tentang akreditasi perpustakaan dan sertifikasi pustakawan. Acara penyelenggaraan akreditasi dan sertifikasi menjadi sebuah upaya meningkatkan citra dan mutu

<sup>1</sup> DPR Republik Indonesia, "Undang-Undang Republik Indonesia Nomor 43 Tahun 2007 Tentang Perpustakaan" (Jakarta: DPR RI, 2007).

<sup>2</sup> Komarudin Komarudin, "Akreditasi Perpustakaan Perguruan Tinggi: Pengalaman Perpustakaan STAIN Kediri," *Pustakaloka* 8, no. 1 (July 29, 2016): 14–33, https://doi.org/10.21154/ pustakaloka.v8i1.454.

perpustakaan, khususnya perpustakaan perguruan tinggi.

Dari latar belakang masalah ini diambil suatu rumusan masalah yaitu

- 1. Bagaimana pengelolaan arsip digital borang akreditasi perpustakaan IAIN Salatiga?
- 2. Kendala apa yang dihadapi pengelolaan arsip digital akreditasi perpustakaan IAIN Salatiga?

#### **B. LANDASAN TEORI**

#### **a. Aplikasi dan Google Drive**

Perkembangan sarana komunikasi pada era sekarang nyaris masuk pada semua sendi-sendi kehidupan manusia. Semua kegiatan mengarah pada teknologi. Salah satu dari sarana itu adalah aplikasi. Aplikasi ini dimaksudkan sebagai tools yang membantu aktivitas manusia. Google Drive yang dibuat contoh sebagai aplikasi yang merupakan sistem yang dirancang dan disusun sedemikian rupa untuk menghasilkan informasi.3 Aplikasi ini menjadi produk yang bisa digunakan untuk membantu pekerjaan manusia.<sup>4</sup> Google menyediakan berbagai sarana yang dapat digunakan dan mempermudah pengelolaan berbagai kegiatan penggunanya. Google telah menyediakan berbagai aplikasi dari mulai terjemah, bangun tidur sampai dengan penyimpanan data. Layanan google drive menjadi diakses menggunakan komputer yang terhubungn dengan koneksi internet. Google memberi jatah penyimpanan.**<sup>5</sup>** Mempertimbangkan pemenuhan kebutuhan penyimpanan, google memberi kuota 15 GB yang dapat dimanfaatkan secara gratis.6

### **b. Kelebihan Google Drive**

Jika diperhatikan perkembangan teknologi dan komunikasi melaju pesat sejalan lajunya peradaban yang semakin mania dengan teknologi.

<sup>3</sup> H.M. Jogiyanto, *Sistem Teknologi: Pendekatan Terintegrasi: Konsep Dasar, Teknologi, Aplikasi Pengembangan Dan Pengelolaan*, 2nd ed. (BPFE Yogyakarta: Andi Offset, 2004).

<sup>4</sup> Jack Febrian, *Menggunakan Internet. Bandung: Informatika*, 2005.

<sup>5</sup> Oktavia Setya Ningrum, "Penggunaan Aplikasi Google Drive Sebagai Penunjang Paperless Office," *Jurnal Pendidikan Administrasi Perkantoran (JPAP)* 3, no. 3 (2015): 4–5.

<sup>6</sup> "Https://Support.Google.Com/," n.d.

Demikian pula alat simpat (storage) yang tidak lagi harus menyimpan pada PC pribadi ataua alat simpan sendiri, melainkan pada penyimpanan 'awan'. Google menyediakan penyimpanan itu dengan memiliki kelebihan sebagai berikut:

- 1) pengguna mampu menyimpan file layaknya menyimpan dokumen pada PC.
- 2) pengguna bisa share file kepada pengguna lainnya melalui alamat drive nya.
- 3) terintegrasi dengan berbagai menu layanan yang dimiliki oleh google.
- 4) searching facility yang baik dan lebih akurat, termasuk pencarian gambar dan grafik lainnya.
- 5) Google drive ini mampu menyimpan file dalam berbagai format.7

### **c. Google Workspace For Education**

Google Workspace for Education adalah serangkaian alat dan layanan Google yang disesuaikan bagi sekolah dan homeschool untuk berkolaborasi, menyederhanakan instruksi, dan menjaga pembelajaran tetap aman.

Layanan google ini sesungguhnya memberikan opsi untuk memenuhi kebutuhan organisasi, diantaranya:

- a) **Google Workspace for Education Fundamentals**—Menyediakan alat untuk membantu proses belajar dan mengajar, seperti Classroom, Google Meet, Google Dokumen, Google Formulir, serta Google Chat.
- b) **Google Workspace for Education Standard**—Alat yang sama seperti Education Fundamentals, tetapi dilengkapi fitur keamanan canggih dan kontrol administrasi yang ditingkatkan.
- c) **Teaching and Learning Upgrade**—Menambahkan kemampuan komunikasi video yang ditingkatkan, add-on Classroom, serta berbagai fitur dan alat lainnya untuk edisi Education Fundamentals atau Education Standard Anda.

<sup>7</sup> "Https://En.Wikipedia.Org/Wiki/2015," n.d.

- d) **Google Workspace for Education Plus**—Mencakup semua fitur seperti pelacakan kehadiran di Google Meet.
- e) **Education Fundamentals** gratis.<sup>8</sup>

### **d. Tahapan Pengelolaan Arsip Digital**

Setidaknya ada dua jenis kegiatan dalam aktivitas arsip digital, yaitu kegiatan penyimpanan dan kegiatan temu kembali dokumen. Penyimpanan diawali dari penciptaan baik dengan alih media atau pengumpulan dokumen (baca: arsip) sampai pada kegiatan penataan jenis yang baru. Alih media arsip adalah proses pengalihan media arsip dari satu bentuk media ke bentuk media arsip lainnya, dengan menggunakan alat pemindai (scanner) dalam rangka penyelamatan fisik dan informasi arsip. <sup>9</sup>

Alih media ini merupakan kegiatan yang efektif dalam rangka akses dokumen agar lebih cepat untuk arsip aktif dan inaktif, karena sudah berupa file yang dapat ditelusur dengan kata kunci tertentu. selain itu juga sebagai cara untuk melestarikan arsip jika arsip ini sudah berstatus sebagai arsip statis $10$ 

Temu kembali arsip ini menjadi kegiatan yang sangat penting mengingat arsip ini sebagai dokumen sah dalam membantu jalannya organisasi. Karenanya sangat bergantung pada proses penyimpanannya dan strategi penelusurannya. Pada proses penyimpanan, secara legal perlu mempersiapkan hal sebagai berikut:

- 1. dokumen yang akan diubah bentuk atau alih mediakan.
- 2. scanning terhadap dokumen target
- 3. mengelompokkan hasil alih bentuk yang sejenis pada folder
- 4. Membuat hyperlink yaitu menghubungan antara daftar arsip dengan arsip hasil scan.<sup>11</sup>

<sup>8</sup> "Https://Support.Google.Com/."

<sup>9</sup> Sambas Ali Muhidin, Hendri Winata, and Budi Santoso, "Pengelolaan Arsip Digital," *JPBM (Jurnal Pendidikan Bisnis Dan Manajemen)* 2, no. 3 (2016): 180–81.

<sup>10</sup> S. A. Muhidin and Winata Hendri, *Manajemen Kearsipan: Untuk Organisasi Publik, Bisnis, Sosial, Politik, Dan Kemasyarkatan* (Bandung: CV. Pustaka Setia, 2016), 411.

<sup>&</sup>lt;sup>11</sup> Muhidin and Hendri, 412.

Pada proses alih media ini, agar terjadi legalitas dan aman demi hukum, maka perlu dibuatkan dokumen kelengkapan administrasinya. Seperti diterbitkannya SK alih media, membuat berita acara alih media, mendaftar usulan dokumen yang dialihmediakan, serta membuat daftar dokumen yang sudah dialihmediakan.

 Pada pengelolaan arsip digital ini memerlukan kewaspadaan yang lebih dari pengelolaan dokumen konvensional. Hal ini disebabkan karena mudanya dokumen ini direkayasa dan manipulasi. Pertimbangan lainnya adalah media akses yang berkembang, karena tidak ada jaminan dokumen yang sekarang diciptakan akan dapat dibaca kembali dengan baik oleh media teknologi yang ada di waktu yang akan datang.12

#### **e. Akreditasi Perpustakaan13**

Akreditasi menjadi titik tolak sebuah lembaga atau institusi menuju standar minimal penyelenggarannya. Akreditasi juga dijadikan sebagai proses legalisasi dan sertifikasi yang dilakukan lembaga akreditasi kepada perpustakaan yang memenuhi kriteria yang telah ditetapkan. Akreditasi Perpustakaan adalah strategi dalam rangka mendapatkan pengakuan formal pemenuhan standar perpustakaan.14

Selain untuk mendapatkan pengakuan standarisasi, akreditasi perpustakaan juga dapat dijadikan alat evaluasi dari penyelenggaraan perpustakaan selama berjalan.15 Selain itu akreditasi mempunyai peranan dalam memperbaiki citra lembaga yang diakreditasi.16

Perpustakaan yang belum memenuhi standar minimal sebagaimana standar perpustakaan harus membenahi diri untuk berupaya memperbaiki

<sup>12</sup> I. E. Saputro, *Bahan Pelatihan Manajemen Arsip Elektronik. Bandung: 10 Oktober 2013*, 2013.

<sup>13</sup> Komarudin, "Akreditasi Perpustakaan Perguruan Tinggi."

<sup>14</sup> R. I. Perpustakaan Nasional, "Peraturan Kepala Perpustakaan Nasional Nomor 2 Tahun 2017 Tentang Tata Cara Pengangkatan Pegawai Negeri Sipil Dalam Jabatan Fungsional Pustakawan Melalui Penyesuaian/Inpassing," 2017.

<sup>&</sup>lt;sup>15</sup> Supriyanto, "Pelaksanaan Akreditasi Perpustakaan, (Makalah)," 2005.

<sup>16</sup> Dewi Puspitasari, *Penjaminan Mutu Perpustakaan Perguruan Tinggi* (2014: Dalam Jurnal Perpustakaan Airlangga (JPUA), Vol. 5 No. 1 (Januari-Juni 2015) : 8., n.d.).

perpustakaanya agar memenuhi standar minimal perpustakaan.17

#### **C. METODE PENELITIAN**

Penelitian ini menggunakan pendekatan deskriptif kualitatif dengan metode observasi, wawancara dan dokumentasi. Penelitian kualitatif deskriptif adalah pencarian data-data yang berupa data naratif dari informan yang bukan berupa angka.18 Informan pada penelitian ini adalah kepala perpustakaan dan pustakawan perpustakaan di IAIN Salatiga yang ditunjuk kepala perpustakaan sebagai kordinator tim penyusunan akreditasi perpustakaan.

# **D. GOOGLE DRIVE SEBAGAI ALAT PENGELOLAAN ARSIP DIGITAL AKREDITASI PERPUSTAKAAN IAIN SALATIGA**

Komponen dari akreditasi perpustakaan perguruan tinggi terdapat 6 komponen utama dan 105 sub-kompenen yang harus disertakan bukti fisik. Dalam visitasi akreditasi secara tatap muka, maka bukti fisik per-komponen penilaian akreditasi dapat dimasukkan dalam 1 boxs kontainer agar tidak tertukar dengan berkas komponen yang lain.

Semua berkas yang akan dinilai diberikan keterangan kompenen utama dan sub-kompenan masing-masing dengan menyertakan bukti fisik. Bisa dibayangkan kerepotan menyiapkan semua berkas dan memilah menjadi 6 komponen utama dan 105 sub-komponen.

Dan pasca visitasi akreditasi, seperti biasa semua merasa berkas sudah selesai dinilai dan tidak lagi dipakai. Selanjutnya ketika ada keperluan akreditasi yang mendukung akreditasi program studi misalnya, maka berkas komponen dan sub-komponen yang telah dipilah dalam kotak kontainer menjadi terpisah-pisah dan berpindah tangan dan akhirnya arsip sulit dicari

<sup>17</sup> Sulistyo Basuki, *Akreditasi Perpustakaan Perguruan Tinggi*, n.d., https://sulistyobasuki. wordpress.com/2013/10/27/akreditasi-perpustakaan- perguruan-tinggi.

<sup>&</sup>lt;sup>18</sup> Anis Masruri, Sodiq A. Kuntoro, and Suharsimi Arikunto, "Pengembangan Kompetensi Dan Pendidikan Berkelanjutan Pustakawan PTAIN: Studi Kasus Di Perpustakaan UIN Sunan Kalijaga Yogyakarta," *Jurnal Pembangunan Pendidikan: Fondasi Dan Aplikasi* 4, no. 1 (2016): 1–14.

kembali bahkan hilang dari peredaran.

Dengan perkembangan pengelolaan file digital dan penyimpanan file digital secara virtual, maka perpustakaan IAIN Salatiga memanfaatkan akun *google workspace for education* yang diperoleh dari UPT TIPD (Teknologi Informasi dan Pangkalan Data IAIN Salatiga).

Kelebihan dari google workspace for education ini adalah dapat menyimpan file dalam bentuk apapun tanpa batasan kapasitas tertentu. Google workspace for education disetting unlimited, sehingga google drive dapat menjadi alternatif ruang penyimpanan file arsip digital akreditasi unlimited/ tanpa batasan kapasitas tertentu. UPT Perpustakaan IAIN Salatiga memiliki akun di gmail academic Indonesia (ac.id) library@iainsalatiga. ac.id sehingga dapat menyimpan berkas digital di google drive tanpa batas (unlimited).

*Google drive dari workspace for education* ini menjadi jalan tengah untuk mengarsipkan seluruh berkas fisik digital akreditasi perpustakaan IAIN Salatiga sesuai dengan komponen utama dan sub-komponen/indikator kunci akreditasi perpustakaan perguruan tinggi. Berikut komponen, indikator kunci dan sub-komponen/indikator kunci akreditasi perpustakaan perguruan tinggi:

| No. | Komponen                        | Jumlah Indikator Kunci | <b>Bobot</b> |
|-----|---------------------------------|------------------------|--------------|
|     | Koleksi                         | 26                     | 20           |
|     | Sarana dan Prasarana            | 33                     | 15           |
| Ш   | Pelayanan Perpustakaan          | 19                     | 25           |
|     | Tenaga Perpustakaan             | 9                      | 20           |
|     | Penyelenggaraan dan Pengelolaan | 12                     | 15           |
|     | Komponen Penguat                | 6                      | 5            |
|     | hımlah                          | 105                    |              |

**Tabel 1. Komponen dan Indikator Kunci Akreditasi Perpustakaan Perguruan Tinggi**

Adapun cara penyimpanan arsip digital bukti fisik akreditasi perpustakaan IAIN Salatiga yaitu menyesuaikan kompenen dan subkomponen borang akreditasi perpustakaan perguruan tinggi. Berikut pola yang digunakan sebagai arsitektur informasi penyusunan sistem informasi akreditasi perpustakaan IAIN Salatiga.

### **Gambar 1. Diagram Folder dan Sub-Folder Pada Google Drive Fisik Digital Borang Akreditasi Perpustakaan**

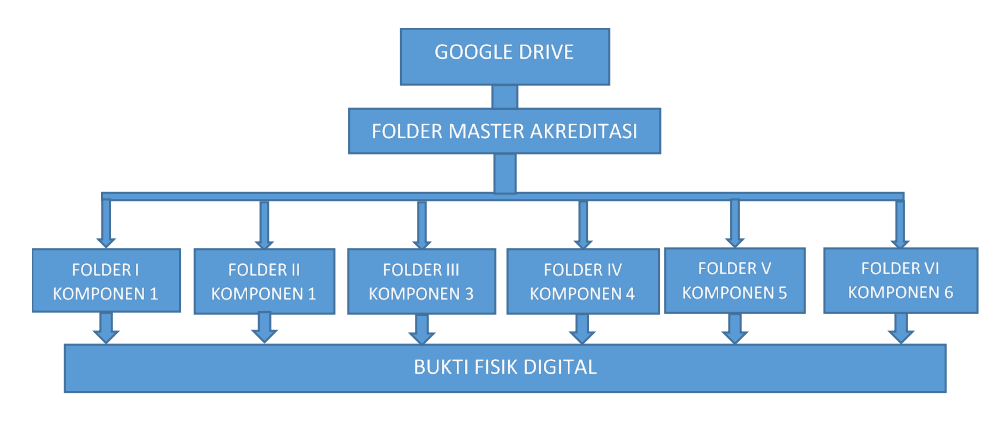

Dalam pengelolaan bukti fisik borang akreditasi dibuat dalam 1 folder besar akreditasi perpustakaan IAIN Salatiga yang berisi 6 folder komponen utama. Kemudian masing-masing folder komponen memiliki sub-komponen/indikator kunci yang telah dijelaskan diatas atau dapat dilihat dari tabel di atas. Setiap sub-komponen/indikator kunci adalah ruang penyimpanan file digital arsip akreditasi. Folder Master sebagai pintu masuk pada 6 komponen utama; Folder I, II, III, IV, V, VI adalah komponen utama sebagai pintu masuk pada sub-komponen/ indikator kunci. Sub-folder menjadi pintu masuk pada bukti fisik dari masing-masing komponen kunci. Berikut langkah-langkah unggah bukti fisik (pdf) adalah sebagai berikut:

- 1. Masuk di email perpustakaan: library@iainsalatiga.ac.id password: xxxx
- 2. Buka google drive
- 3. Klik MyDrive Dokumen Dokumen Akreditasi
- 4. Kompenen 1 = 26 item Sub-sub komponen bukti fisik
- 5. Komponen 2 = 33 item Sub-sub komponen bukti fisik
- 6. Komponen 3 = 14 item Sub-sub komponen bukti fisik
- 7. Komponen 4 = 9 item Sub-sub komponen bukti fisik
- 8. Komponen 5 = 10 item Sub-sub komponen bukti fisik
- 9. Komponen 6 = 6 item Sub-sub komponen bukti fisik

Dengan adanya folder 6 komponen utama dan 105 sub-folder sub-komponen/indikator kunci masing-masing komponen akreditasi perpustakaan perguruan tinggi ini, diharapkan dapat mempermudah ruang penyimpanan berkas digital bukti fisik akreditasi di google drive perpustakaan IAIN Salatiga.

Langkah selanjutnya yaitu menghubungkan website perpustakaan menuju link berkas fisik borang akrediasi pada google drive.

## **E. PEMBENTUKAN TIM PENYUSUSUN FISIK DIGITAL BORANG AKREDITASI**

Seluruh folder dan sub-folder arsip digital bukti fisik akreditasi perpustakaan tersebut diatas hanyalah sebuah ruang penyimpanan yang dikelola dari bentuk folder-folder dan sub-folder. Folder-folder yang telah dibuat dalam google drive tidak akan terisi jika tidak ada pustakawan mengelola arsip digital akreditasi perpustakaan.

Perpustakaan IAIN Salatiga membuat kepanitian tersendiri untuk persiapan akreditasi perpustakaan. Panitia penyusunan borong akreditasi terdiri dari ketua panitia akreditasi, kordinator perkomponen, dan anggota perkomponan akreditasi.

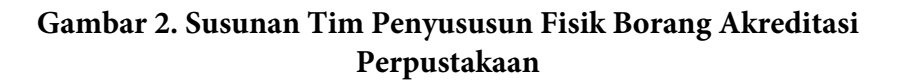

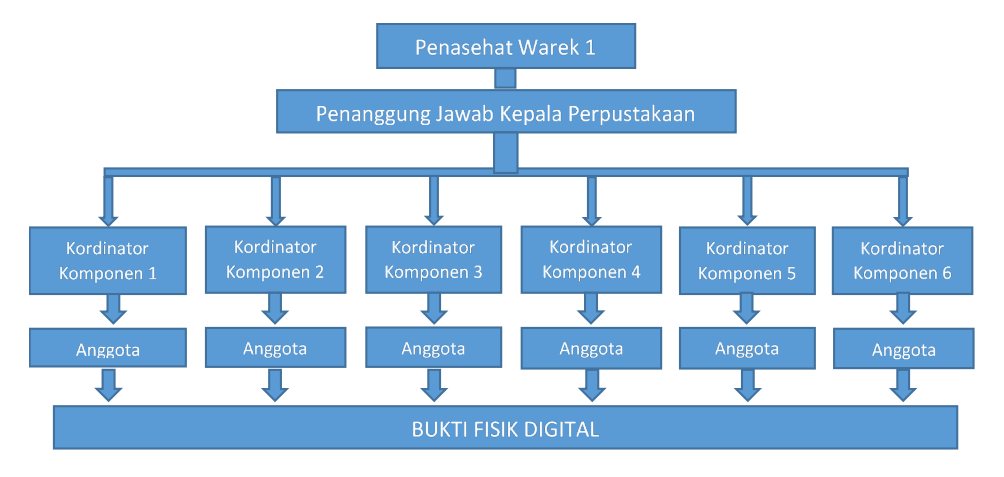

Kordinator per-komponen bertanggungjawab atas arsip digital bukti fisik yang harus diunggah dalam sub-folder yang telah tersedia sesuai indikator kunci yang dicapai. Adapun capaian indikator kunci tertinggi ada pada point a, b, c, d, dan e adalah capain paling rendah. Berkas arsip digital fisik akreditasi harus diunggah dalam google drive menyesuaian capaian yang dipilih.

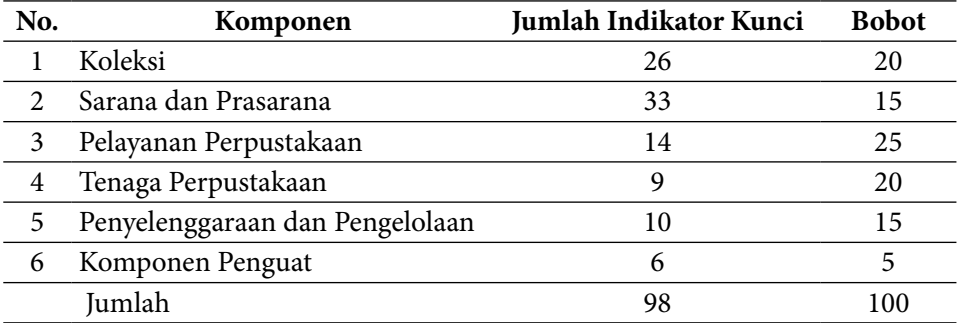

Penyimpanan arsip digital bukti fisik pada setiap capaian subkomponen diatas, sangat mudah dan cepat menggunakan google drive.

Demikian juga temu kembali arsip digital tersebut sangat mudah diakses dengan masuk website akreditasi perpustakaan IAIN Salatiga. Berikut langkah-langkah mengakses website akreditasi perpustakaan yang dihubungkan dengan link google drive:

1. Masuk di link website akreditasi perpustakaan http://perpus.iainsalatiga. ac.id/akreditasi/

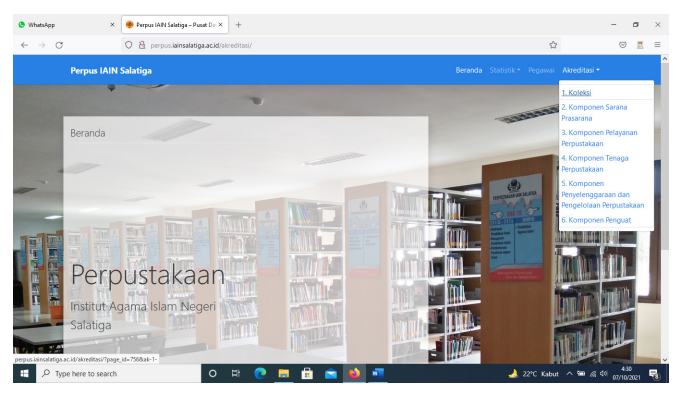

- 2. Klik pada komponen bukti fisik yang akan ditampilkan atau diunduh
- 3. Masukkan user name sebagai security gate mengakses bukti fisik borang akreditasi
- 4. Login dengan user dan password yang diberikan pihak perpustakaan

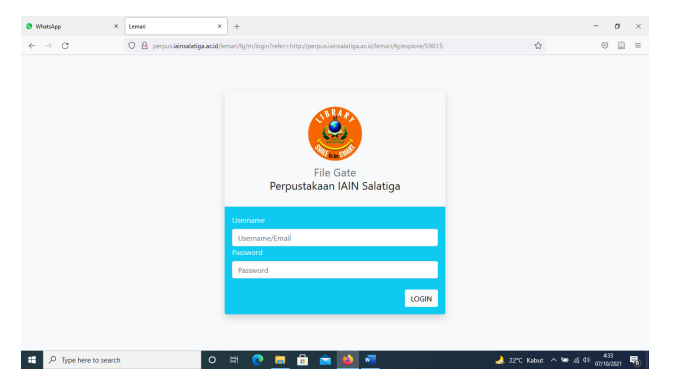

5. Dokumen fisik digital borang akreditasi akan tampil sebagai preview dan jika diperlukan untuk diunduh maka dipersilahkan untuk mengunduh.

# **F. KENDALA PENGELOLAAN ARSIP DIGITAL AKREDITASI PER-PUSTAKAAN DI GOOGLE DRIVE**

Pengelolaan arsip digital akreditasi perpustakaan pada google drive perpustakaan dapat dikatakan sangat mudah dan sangat sulit, hal ini tergantung pada SDM pustakawan yang menjadi aktor kunci dari aktivitas upgrade data fisik borong akreditasi pada setiap tahunnya.

Dalam pelaksanaan pengelolaan arsip digital akreditasi perpustakaan IAIN Salatiga terdapat beberapa kendala teknis dan non-teknis. Adapun kendala non-teknis yang dihadapi dalam pengelolaan arsip borang akreditasi perpustakaan IAIN Salatiga yaitu pada pembaharuan / *upgrade* fisik borong akreditasi perpustakaan setiap tahunnya. Hal ini dipengaruhi beberapa kendala teknis dan non-teknis sebagai berikut:

Kendala teknis yang dihadapi dalam pengelolaan arsip borang akreditasi perpustakaan IAIN Salatiga yaitu pada:

1. Ketergantungan pada jaringan internet dan aliran listrik.

Semua alat elektronik menjadi tak berdaya tanpa adanya daya listrik yang mensupport kerja eletronik tersebut. Begitu juga google drive yang hanya bisa diakses melalui jaringan internet dan jaringan internet akan bisa hidup jika tersedia aliran listrik. Maka ketergantungan pada listrik atau genset dan jaringan internet menjadi kendala utama dari aktivitas menggunakan media google drive maupun website akreditasi perpustakaan.

2. Ketergantungan pada keaktifan pustakawan

Sebaik apapun wadah yang disediakan untuk pengelolaan sebuah arsip digital, tidak akan berfungsi jika tidak ada personil yang mengelolanya. Banyak sekali website, dan media sosial yang terbengkalai karena tidak ada aktivitas unggahan atau upgrade data pada media tersebut. Maka media /wadah arsip digital menggunakan media google drive ini tidak bisa merubah data jika tidak ada pustakawan yang mengunggah dan memperbarui data fisik borang akreditasi pada setiap tahunnya. Berbagai dokumentasi kegiatan yang telah terunggah dalam website dan media sosial perpustakaan baik Instagram, Facebook dan Youtube sangat membantu untuk mengingat arsip kegiatan perpustakaan. Namun, keterbatasan personil dan tersebarnya personil perpustakaan menjadi kendala pustakawan IAIN Salatiga untuk bisa maksimal dalam mendokumentasikan arsip digital borang akreditasi.

- 3. Pergantian personil pustakawan
	- Perekrutan pustakawan pada formasi Calon Pegawai Negeri Sipil (CPNS) menjadi peluang pustakawan non-pns untuk bisa bekarir menjadi PNS. Pengumuman kelulusan CPNS menjadi salah satu kabar gembira dan sekaligus kendala berkurangnya personil pustakawan di Perpustakaan IAIN Salatiga. Hal ini berpengaruh pada berkurangnya pustakawan, dan secara tidak langsung menyebabkan kurangnya personil pustakawan dalam aktivitas layanan perpustakaan, begitu juga personil tim penyusun fisik digital borang akreditasi perpustakaan IAIN Salatiga menjadi kurang maksimal secara kuantitas personil tim.
- 4. Persebaran area perpustakaan

Area perpustakaan dibagi menjadi tiga lokasi yaitu perpustakaan kampus 1, perpustakaan kampus 2 dan perpustakaan kampus 3 yang jarak tempuhnya dari masing-masing kampus adalah 20-30 menit menggunakan kendaraan baik mobil maupun motor. Hal ini juga menjadi kendala dalam pengumpulan arsip digital fisik borang akreditasi perpustakaan yang tersebar di tiga kampus.

Adapun kendala non-teknis yang dihadapi dalam pengelolaan arsip borang akreditasi perpustakaan IAIN Salatiga yaitu pada:

1. Kurangnya kesadaran pentingnya arsip digital fisik borang akreditasi. Hidup atau matinya sebuah organisasi terlihat pada aktivitas organisasi yang dilakukan dan bukti dari aktivitas organisasi adalah sebuah arsip. Maka ketersediaan arsip/dokumen organisasi pada setiap tahunnya menjadi bukti hidupnya sebuah organisasi. Kesadaran akan pentingnya sebuah arsip ini dapat menjadi pintu masuk mudahnya mendokumentasikan seluruh kegiatan perpustakaan. Namun, sebaliknya

ketika pustakawan lalai atau abai dalam mendokumentasikan seluruh aktivitas perpustakaan, inilah yang menjadi kendala dalam ketersediaan fisik borang akreditasi perpustakaan.

Pustakawan IAIN Salatiga masih berupaya untuk menuju sadar arsip untuk keperluan akreditasi perpustakaan maupun akreditasi program studi. Walaupun kegiatan mengumpulkan arsip dan mendigitalkan arsip pastinya membutuhkan waktu yang tidak sebentar, dengan menyesuaikan tugas rutinitas layanan perpustakaan.

- 2. Penundaan mendokumentasikan arsip digital fisik borang akreditasi. Banyaknya aktivitas layanan perpustakaan dan kegiatan perpustakaan IAIN Salatiga, menjadi alasan tertundanya kegiatan mendokumentasikan arsip digital fisik borang akreditasi. Hal ini menyebabkan arsip digital akreditasi perpustakaan belum terdokumentasikan dengan baik, dan berimbas pada kesulitan pencarian arsip yang telah terlupakan oleh tumpukan dokumen perpustakaan lainnya.
- 3. Terjebak rutinitas layanan perpustakaan

Rutinitas layanan juga mempengaruhi tertundanya kegiatan pengarsipan fisik borang akreditasi perpustakaan. Tersebarnya perpustakaan dan pustakawan di tiga kampus menjadi kendala yang tak tertolak. Arsip menjadi tersebar di masing-masing kampus dan belum terdokumentasikan dengan baik serta sulit dikendalikan karena berada dikomputer masingmasing kampus.

### **G. KESIMPULAN**

Hasil dari penelitian ini menunjukkan bahwa pengelolaan arsip digital akreditasi perpustakaan IAIN Salatiga dengan menggunakan *google drive* yaitu dengan menyesuaikan template borang akreditasi perpustakaan perguruan tinggi. Website perpustakaan menjadi penghubung untuk menunjukkan bukti fisik digital borang akrditasi yang berada di *google drive*.

Sedangkan kendala yang dihadapi dalam pengelolaan arsip borang akreditasi perpustakaan IAIN Salatiga yaitu dalam *upgrade* data borang

akreditasi setiap tahun yang belum sepenuhnya baik dikarenakan adanya kendala teknis dan non-teknis yang ditemui pustakawan dalam pelaksanaan penyusunan bukti fisik digital borang akreditasi perpustakaan.

### **DAFTAR PUSTAKA**

- Badollahi, Mustafa. "Akreditasi Perpustakaan Perguruan Tinggi," n.d. http:// www.slideserve.com/alanna/akreditasi-perpustakaan-perguruantinggi.
- Basuki, Sulistyo. *Akreditasi Perpustakaan Perguruan Tinggi*, n.d. https:// sulistyobasuki.wordpress.com/2013/10/27/akreditasi-perpustakaanperguruan-tinggi.
- Febrian, Jack. *Menggunakan Internet. Bandung: Informatika*, 2005.
- "Https://En.Wikipedia.Org/Wiki/2015," n.d.
- "Https://Support.Google.Com/," n.d.
- Indonesia, DPR Republik. "Undang-Undang Republik Indonesia Nomor 43 Tahun 2007 Tentang Perpustakaan." Jakarta: DPR RI, 2007.
- Jogiyanto, H.M. *Sistem Teknologi: Pendekatan Terintegrasi: Konsep Dasar, Teknologi, Aplikasi Pengembangan Dan Pengelolaan*. 2nd ed. BPFE Yogyakarta: Andi Offset, 2004.
- Komarudin, Komarudin. "Akreditasi Perpustakaan Perguruan Tinggi: Pengalaman Perpustakaan STAIN Kediri." *Pustakaloka* 8, no. 1 (July 29, 2016): 14–33. https://doi.org/10.21154/pustakaloka.v8i1.454.
- Masruri, Anis, Sodiq A. Kuntoro, and Suharsimi Arikunto. "Pengembangan Kompetensi Dan Pendidikan Berkelanjutan Pustakawan PTAIN: Studi Kasus Di Perpustakaan UIN Sunan Kalijaga Yogyakarta." *Jurnal Pembangunan Pendidikan: Fondasi Dan Aplikasi* 4, no. 1 (2016): 1–14.
- Muhidin, S. A., and Winata Hendri. *Manajemen Kearsipan: Untuk Organisasi Publik, Bisnis, Sosial, Politik, Dan Kemasyarkatan*. Bandung: CV. Pustaka Setia, 2016.
- Muhidin, Sambas Ali, Hendri Winata, and Budi Santoso. "Pengelolaan Arsip Digital." *JPBM (Jurnal Pendidikan Bisnis Dan Manajemen)* 2, no. 3

(2016): 178–83.

- Ningrum, Oktavia Setya. "Penggunaan Aplikasi Google Drive Sebagai Penunjang Paperless Office." *Jurnal Pendidikan Administrasi Perkantoran (JPAP)* 3, no. 3 (2015).
- Perpustakaan Nasional, R. I. "Peraturan Kepala Perpustakaan Nasional Nomor 2 Tahun 2017 Tentang Tata Cara Pengangkatan Pegawai Negeri Sipil Dalam Jabatan Fungsional Pustakawan Melalui Penyesuaian/Inpassing," 2017.
- Perpustakaan Nasional, R.I. *Petunjuk Pelaksanaan Akreditasi Perpustakaan*. Jakarta: Perpustakaan Nasional, 2014.
- Puspitasari, Dewi. *Penjaminan Mutu Perpustakaan Perguruan Tinggi*. 2014: Dalam Jurnal Perpustakaan Airlangga (JPUA), Vol. 5 No. 1 (Januari-Juni 2015) : 8., n.d.
- Saputro, I. E. *Bahan Pelatihan Manajemen Arsip Elektronik. Bandung: 10 Oktober 2013*, 2013.
- Supriyanto. "Pelaksanaan Akreditasi Perpustakaan, (Makalah)," 2005.